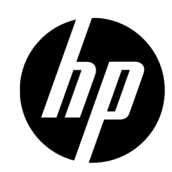

# HP ElitePOS 2×20ディスプレイ プログラミング ガイド

© Copyright 2016, 2017 HP Development Company, L.P.

本書の内容は、将来予告なしに変更されることがあります。HP製品およびサービスに対する 保証は、当該製品およびサービスに付属の保証規定に明示的に記載されているものに限られ ます。本書のいかなる内容も、当該保証に新たに保証を追加するものではありません。本書 に記載されている製品情報は、日本国内で販売されていないものも含まれている場合があり ます。本書の内容につきましては万全を期しておりますが、本書の技術的あるいは校正上の 誤り、省略に対して責任を負いかねますのでご了承ください。

改訂第2版:2017年8月

改訂第1版:2016年7月

初版:2016年1月

製品番号:843781-293

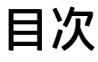

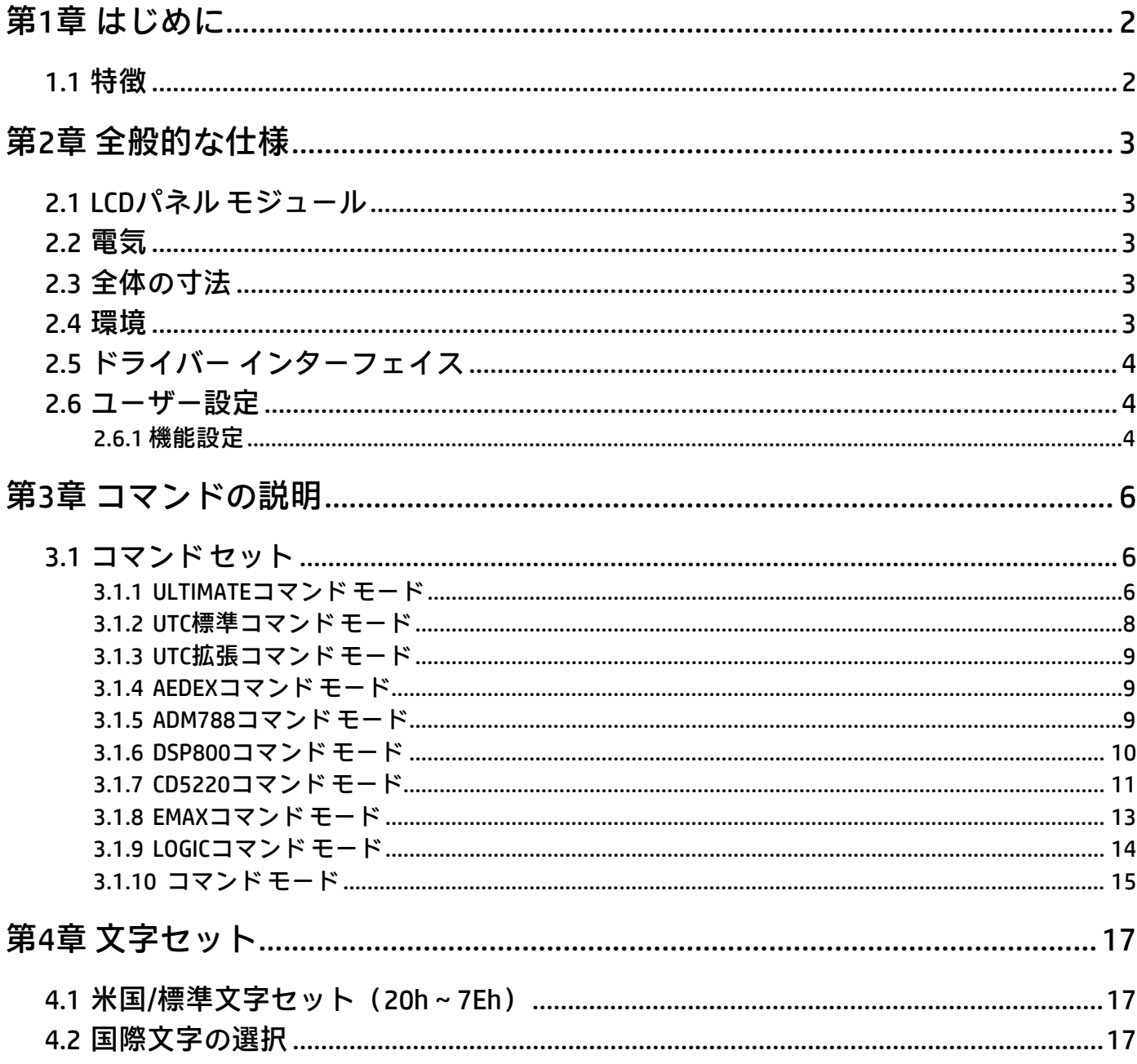

## 第1章 はじめに

#### <span id="page-3-1"></span><span id="page-3-0"></span>1.1 特徴

- このカスタマー ディスプレイは、3種類の表示パターンを備えた液晶ディスプレイ(LCD)です。
	- 1. 20列2行(各列16×16ドット)。
	- 2.10列1行(各列32×32ドット)。
	- 3. True Graphic Mode(32×320ドット)。
- 青白色の蛍光色で明瞭に読みやすく表示します。
- ディスプレイ パネルは可動式であるため、最適な表示角度に調整できます。
- このカスタマー ディスプレイのインターフェイスは、仮想RS‐232ポート対応のUSBです。ボーレー トは9,600または19,200 bpsを選択できます(初期設定は9,600 bps)。
- このカスタマー ディスプレイでは、ユーザー定義の文字セットおよび国際文字セットを標準で使用で きます。
- このカスタマー ディスプレイは11種類のコマンド モードに対応しています(初期設定はULTIMATEコ マンド モード)。
- このカスタマー ディスプレイには5 Vの電源が必要です。
- 多機能のセットアップ ユーティリティを使用してさまざまな設定を簡単に構成できます。たとえば、 「ようこそ」メッセージや複数コード ページの設定、さらに詳細な設定も実行できます。
- 制御ボードをトップ パネル内に配置した設計により、水気のある場所や湿りやすいカウンターのよう な場所に設置された場合でもディスプレイ下部からの損傷を防止します。

注意

- 1. このマニュアルは、このマニュアルに記載されている製品にのみ適用されます。
- 2. このマニュアルは、これより前または後の製品には適用されない場合があります。
- 3. このマニュアルは予告なしに変更されることがあります。このマニュアルの最新版は、 hp.comからダウンロードできます。

# 第2章 全般的な仕様

<span id="page-4-1"></span><span id="page-4-0"></span>2.1 LCDパネル モジュール

| 項目        | 標準値                          | 単位 |  |  |  |  |  |  |
|-----------|------------------------------|----|--|--|--|--|--|--|
| ドット数      | 360×32ドット                    |    |  |  |  |  |  |  |
| 外形寸法      | 150 (長さ) × 34.9 (幅) × 6.4    | mm |  |  |  |  |  |  |
| 表示領域      | 144.8 (長さ) × 22.44 (幅)       | mm |  |  |  |  |  |  |
| 動作領域      | 142.7 (長さ) × 19.82 (幅)       | mm |  |  |  |  |  |  |
| ドット サイズ   | 0.446 (長さ) × 0.62 (幅)        | mm |  |  |  |  |  |  |
| ドット ピッチ   | 0.426 (長さ) × 0.6 (幅)         | mm |  |  |  |  |  |  |
| LCDタイプ    | STNネガティブ透過型                  |    |  |  |  |  |  |  |
|           | (LCDの製造では、多少の色の差が生じる場合があります。 |    |  |  |  |  |  |  |
|           | HPでは、同じ製造バッチ内でのみ、色の差がないことを保証 |    |  |  |  |  |  |  |
|           | できます。)                       |    |  |  |  |  |  |  |
| 駆動方法      | LCDモジュール: 1/64デューティー、1/9バイアス |    |  |  |  |  |  |  |
| LEDの色     | LED、白                        |    |  |  |  |  |  |  |
| コントローラーIC | ST7586S-G4                   |    |  |  |  |  |  |  |

# <span id="page-4-2"></span>2.2 電気

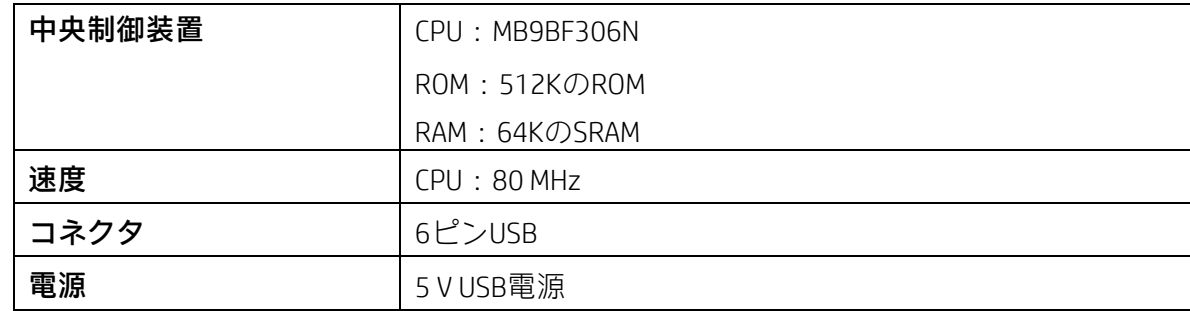

# <span id="page-4-3"></span>2.3 全体の寸法

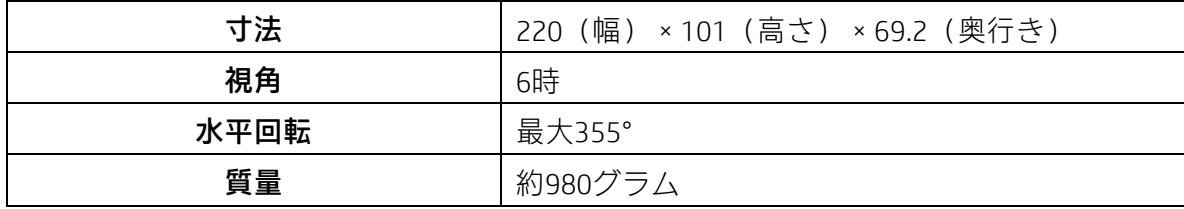

# <span id="page-4-4"></span>2.4 環境

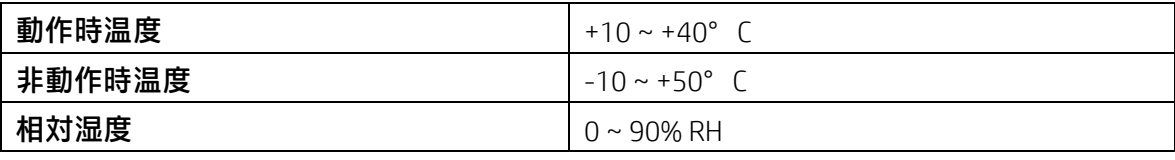

### <span id="page-5-0"></span>2.5 ドライバー インターフェイス

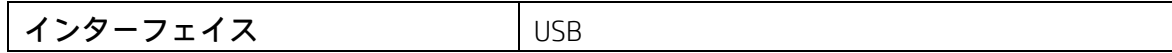

#### <span id="page-5-1"></span>2.6 ユーザー設定

仮想RS232ポートの初期設定のプロトコルは、9600 bps、パリティなし、データ ビット8、ストッ プ ビット1、DTR/DSR制御ありです。

#### <span id="page-5-2"></span>2.6.1 機能設定

スイッチなし、すべてのユーザー設定はアプリケーション プログラム(AP)で実行されます。

(I)ボーレートの選択

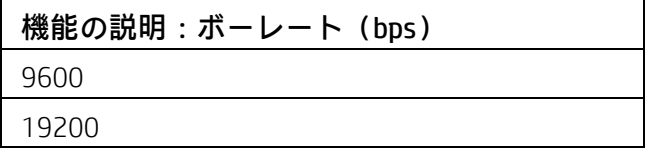

#### (II) コマンドの種類の選択

機能の説明:ソフトウェアで定義される コマンドの種類の16進コード

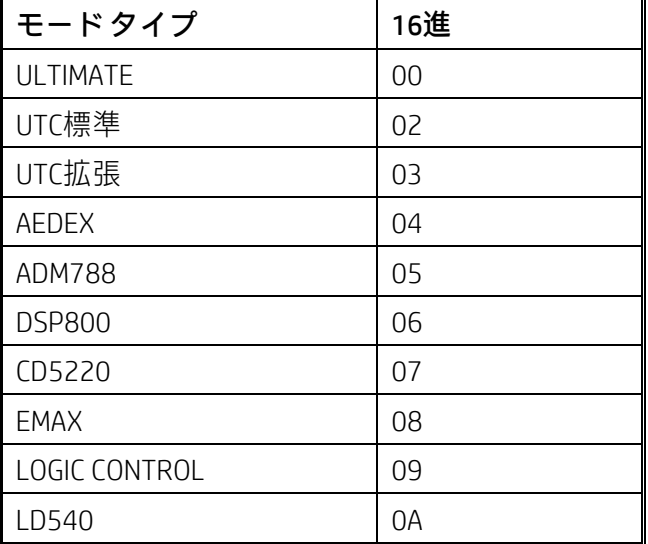

(Ⅲ) コードページ一覧

| ファームウェア1.58.2  |      |        |  |     |      |        |  |  |  |  |  |
|----------------|------|--------|--|-----|------|--------|--|--|--|--|--|
| 10進            | 16進  | コードページ |  | 10進 | 16進  | コードページ |  |  |  |  |  |
| 0              | 0x00 | CP437  |  | 34  | 0x22 | CP855  |  |  |  |  |  |
| 1              | 0x01 | カタカナ   |  | 35  | 0x23 | CP861  |  |  |  |  |  |
| $\overline{c}$ | 0x02 | CP850  |  | 36  | 0x24 | CP862  |  |  |  |  |  |
| 3              | 0x03 | CP860  |  | 37  | 0x25 | CP864  |  |  |  |  |  |
| $\overline{4}$ | 0x04 | CP863  |  | 38  | 0x26 | CP869  |  |  |  |  |  |
| 5              | 0x05 | CP865  |  | 45  | 0x2D | CP1250 |  |  |  |  |  |
| 11             | 0x0B | CP851  |  | 46  | 0x2E | CP1251 |  |  |  |  |  |
| 12             | 0x0C | CP853  |  | 47  | 0x2F | CP1253 |  |  |  |  |  |
| 13             | 0x0D | CP857  |  | 48  | 0x30 | CP1254 |  |  |  |  |  |
| 14             | 0x0E | CP737  |  | 49  | 0x31 | CP1255 |  |  |  |  |  |
| 16             | 0x10 | CP1252 |  | 50  | 0x32 | CP1256 |  |  |  |  |  |
| 17             | 0x11 | CP866  |  | 51  | 0x33 | CP1257 |  |  |  |  |  |
| 18             | 0x12 | CP852  |  | 52  | 0x34 | CP1258 |  |  |  |  |  |
| 19             | 0x13 | CP858  |  | 241 | 0xF1 | CP950  |  |  |  |  |  |
| 20             | 0x14 | CP874  |  | 242 | 0xF2 | CP936  |  |  |  |  |  |
| 32             | 0x20 | CP720  |  | 243 | 0xF3 | CP949  |  |  |  |  |  |
| 33             | 0x21 | CP775  |  | 244 | 0xF4 | CP932  |  |  |  |  |  |

# 第3章 コマンドの説明

- <span id="page-7-2"></span><span id="page-7-1"></span><span id="page-7-0"></span>3.1 コマンド セット
	- 3.1.1 ULTIMATEコマンド モード

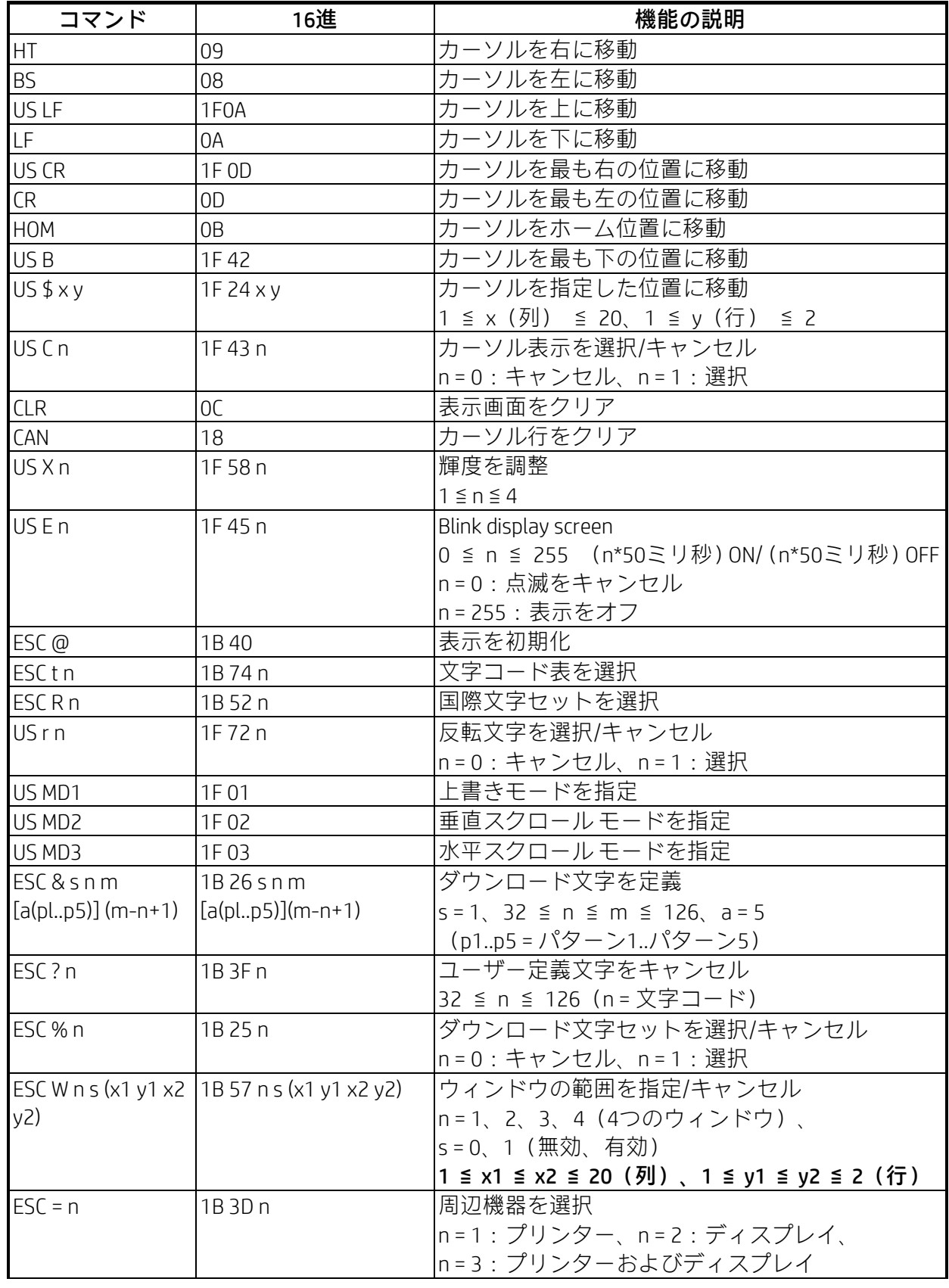

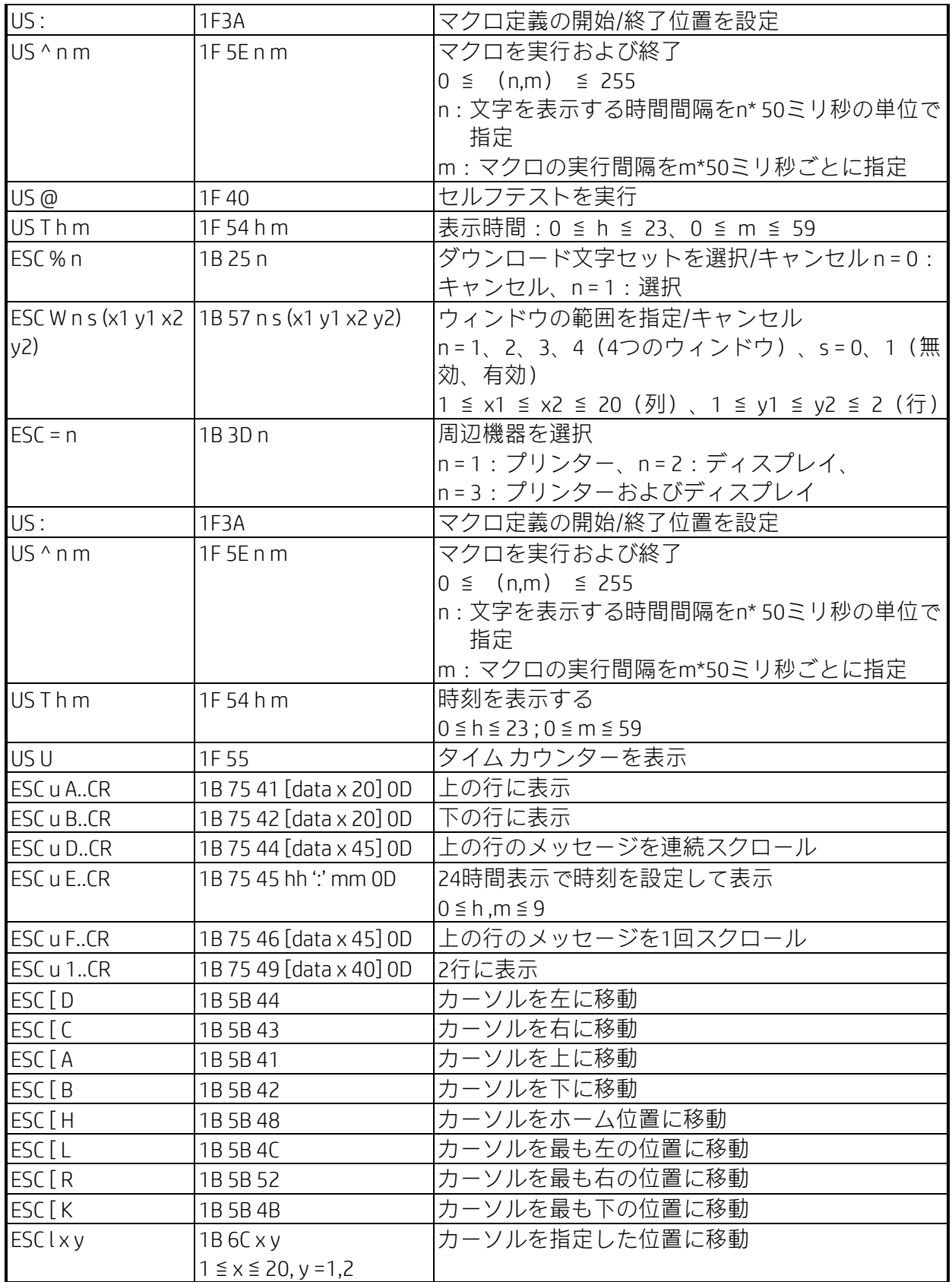

# \* 国際文字セット表

ファームウェア1.58.2

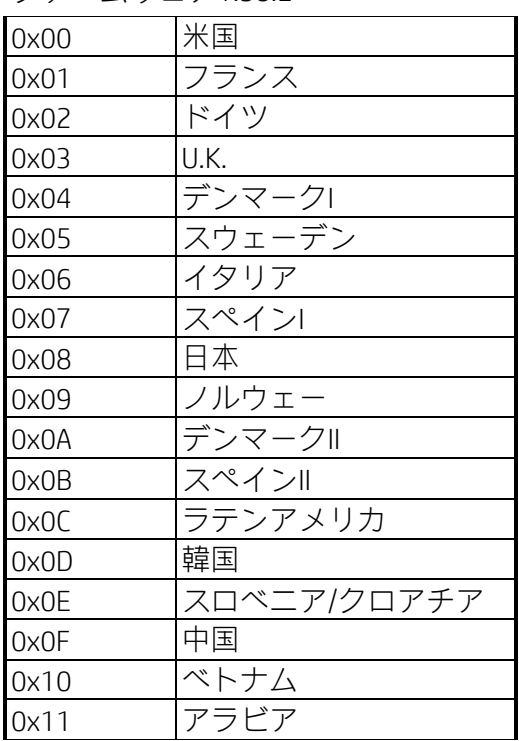

## <span id="page-9-0"></span>3.1.2 UTC標準コマンド モード

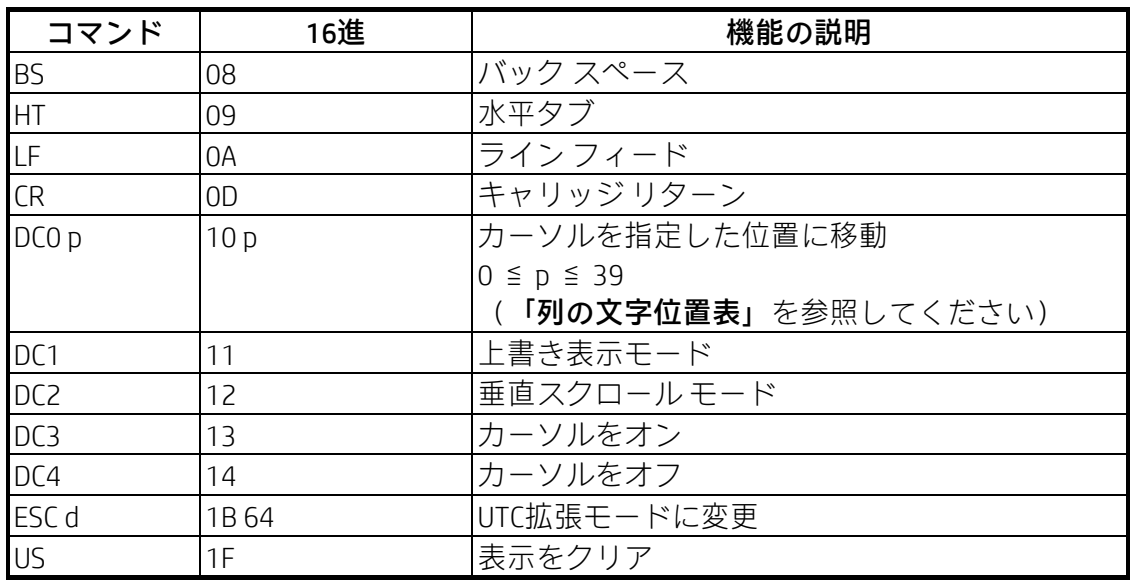

## 列の文字位置表(10進数)

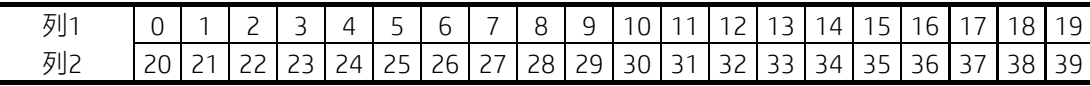

#### 列の文字位置表(16進数)

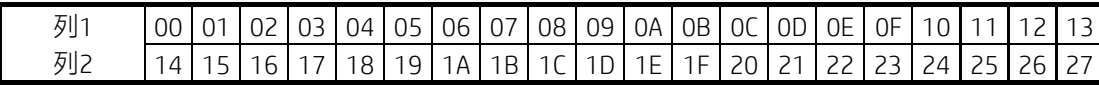

## <span id="page-10-0"></span>3.1.3 UTC拡張コマンド モード

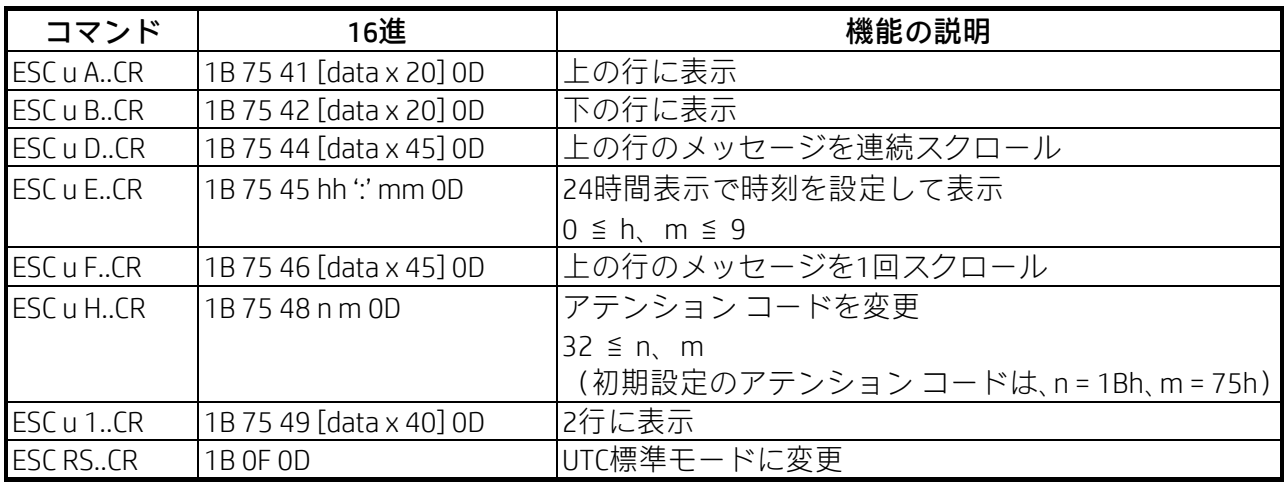

## <span id="page-10-1"></span>3.1.4 AEDEXコマンド モード

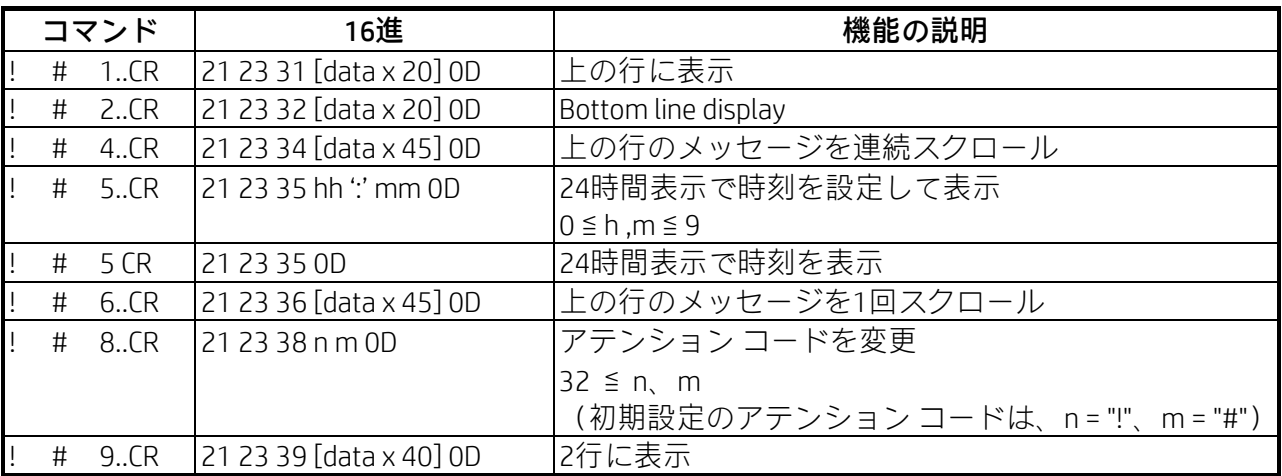

## <span id="page-10-2"></span>3.1.5 ADM788コマンド モード

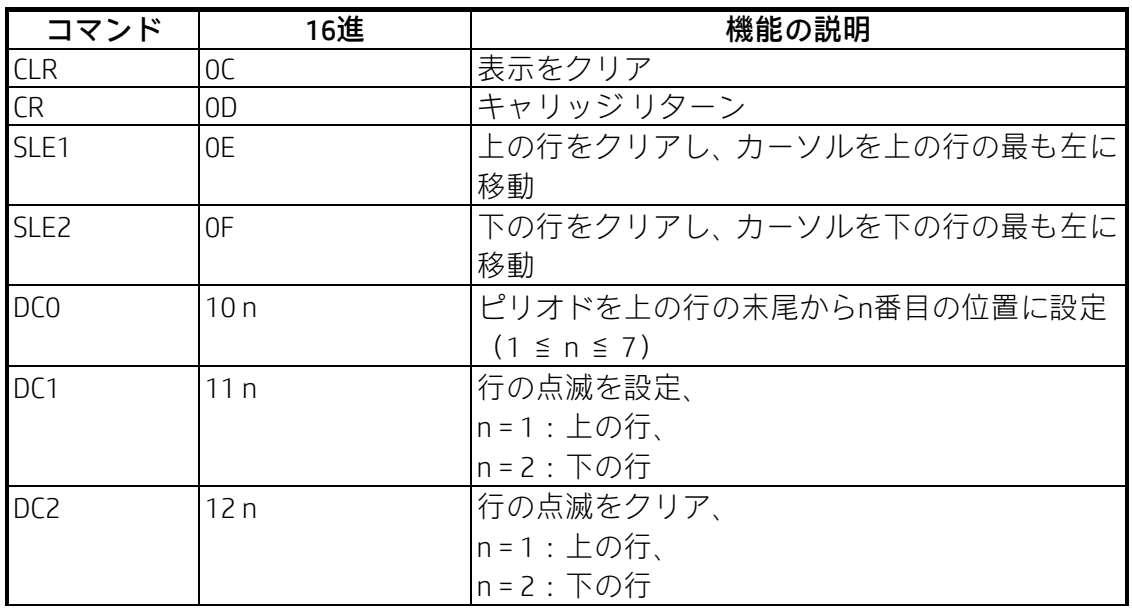

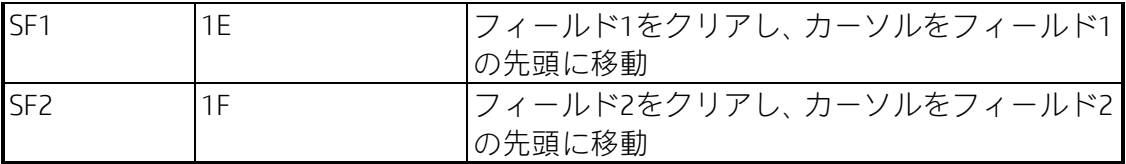

## <span id="page-11-0"></span>3.1.6 DSP800コマンド モード

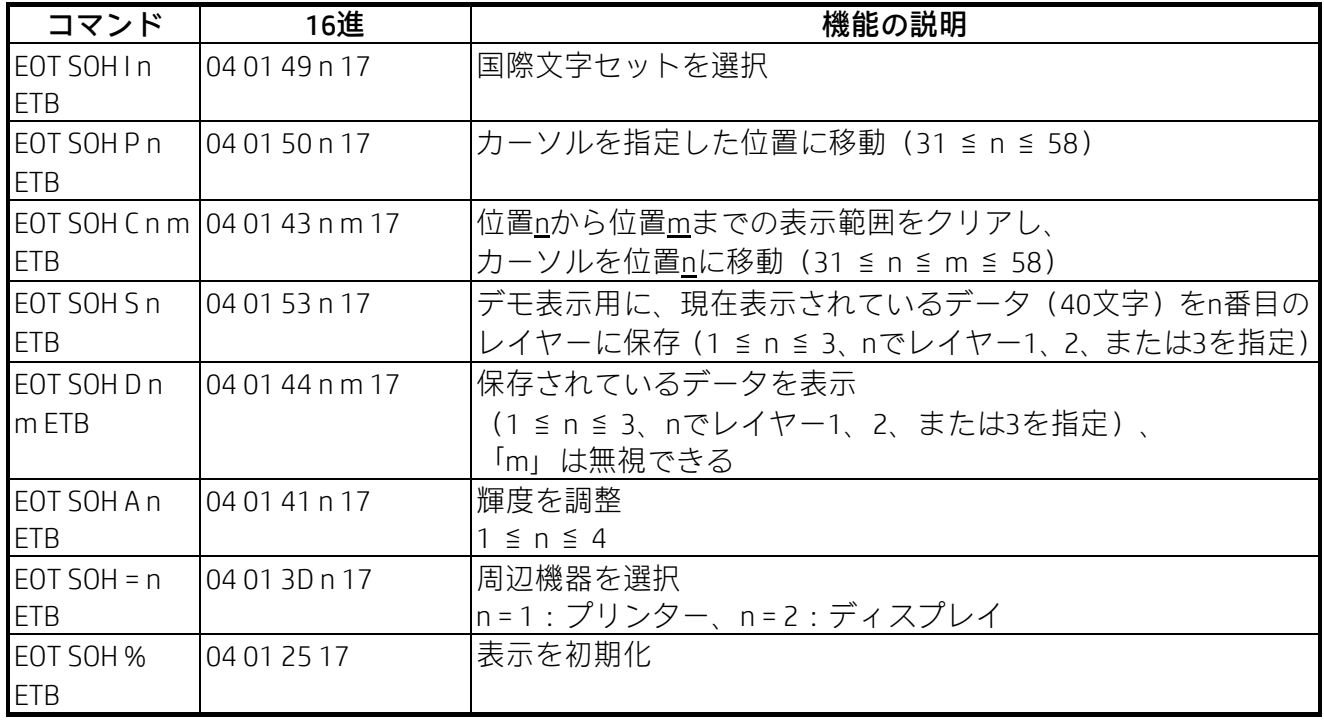

# \* 国際文字セット表

ファームウェア1.58.2

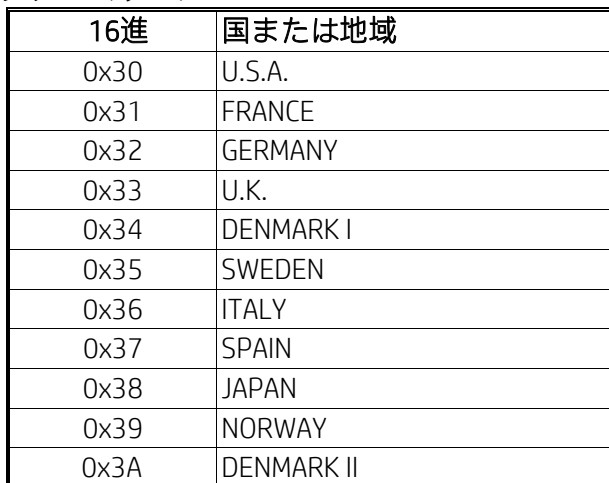

## <span id="page-12-0"></span>3.1.7 CD5220コマンド モード

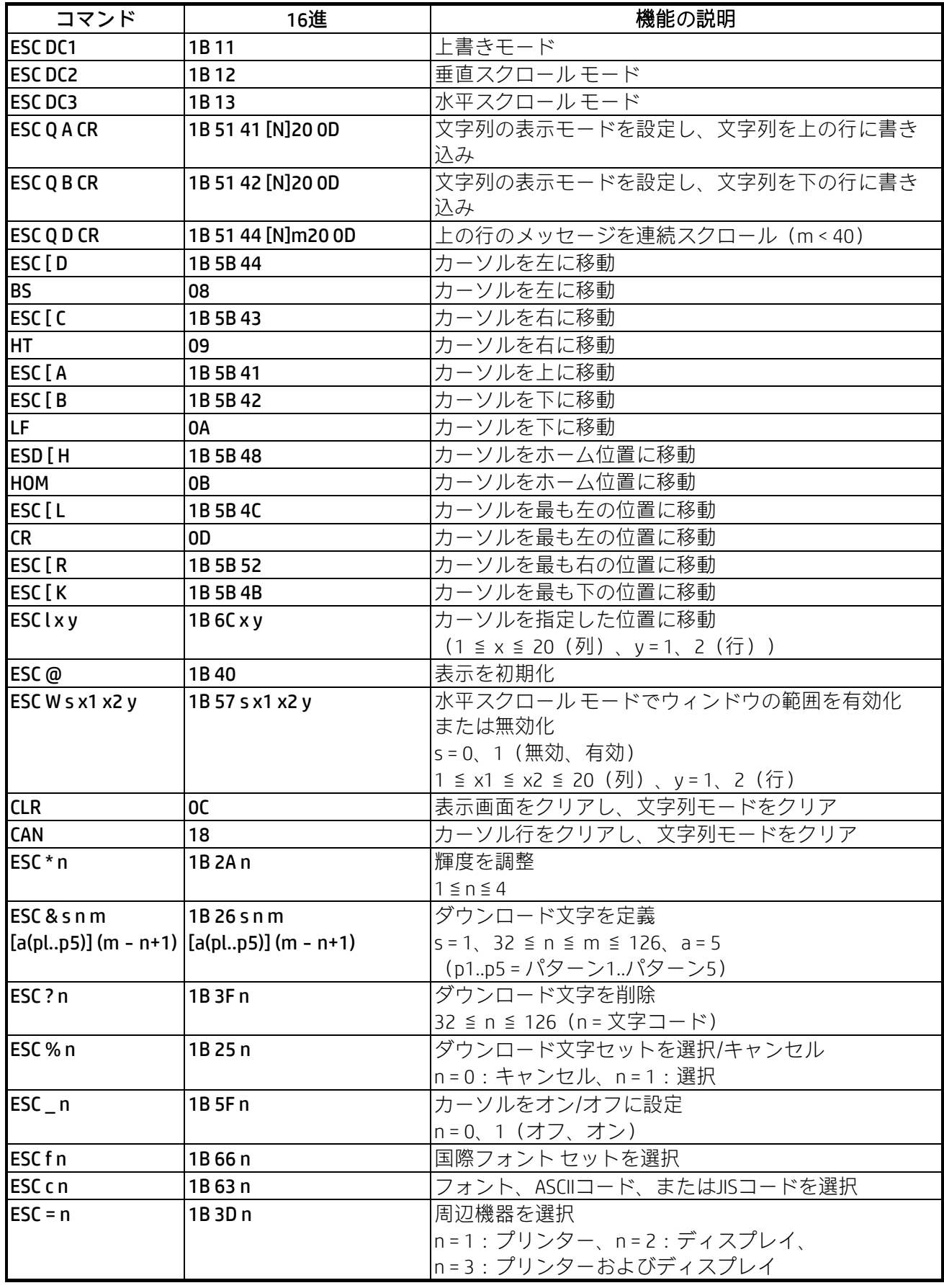

#### **(備考)**

\* 「ESC Q A」または「ESC Q B」コマンドを使用している場合、この2つのコマンドをターミナル プ リンター(TP 2688またはTP3688)と組み合わせて使用できます

\* 「ESC Q A」または「ESC Q B」コマンドを使用している場合、「CLR」または「CAN」以外のコマン ドを使用して動作モードを変更することはできません

\* 「ESC Q D」コマンドを使用している場合、新しいコマンドを受信し、上の行をクリアし、カーソ ルを上の行の最も左の位置に移動するまで、上の行のメッセージはスクロールを続けます

#### \* 国際文字セット表

ファームウェア1.58.2

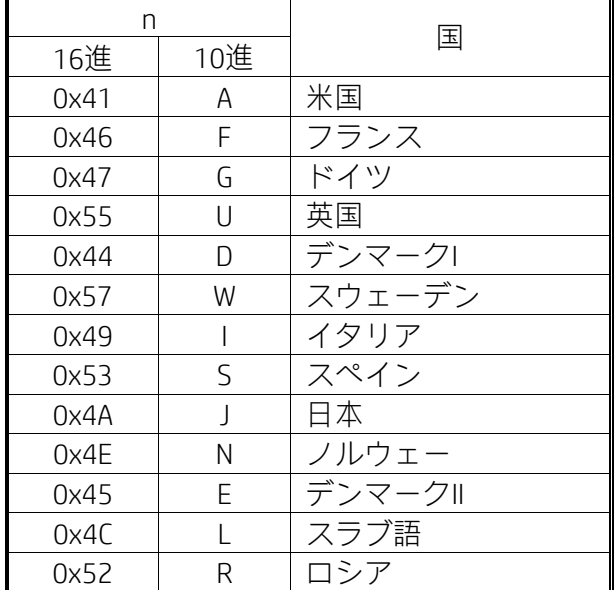

## <span id="page-14-0"></span>3.1.8 EMAXコマンド モード

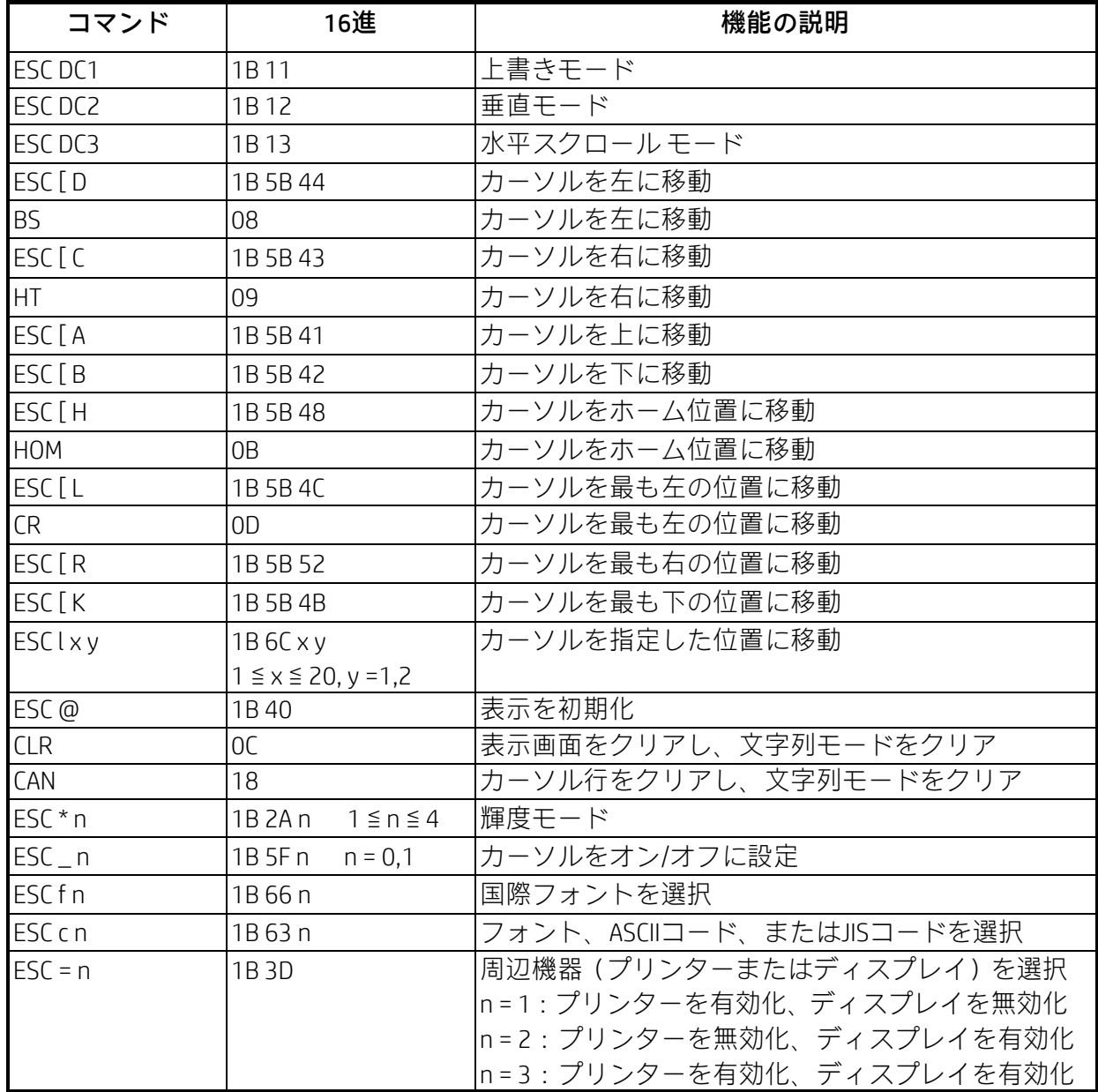

## <span id="page-15-0"></span>3.1.9 LOGICコマンド モード

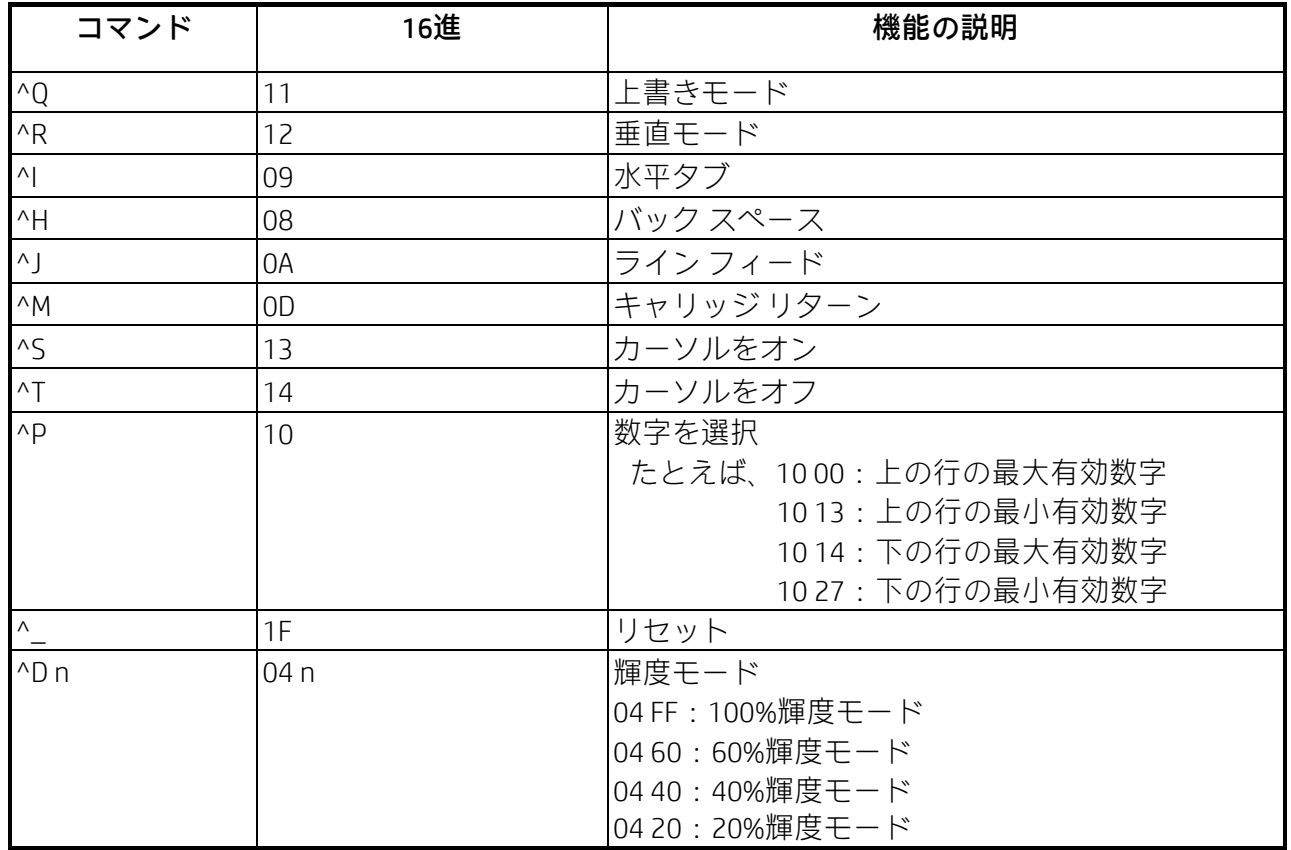

<span id="page-16-0"></span>3.1.10 コマンド モード

| コマンド             | 16進               | 機能の説明                                                                    |  |  |  |  |  |
|------------------|-------------------|--------------------------------------------------------------------------|--|--|--|--|--|
| НT               | 09                | カーソルを右に移動 (上書きモードでのみ有効)                                                  |  |  |  |  |  |
| <b>BS</b>        | 08                | カーソルを左に移動 (上書きモードでのみ有効)                                                  |  |  |  |  |  |
| <b>CR</b>        | OD                | カーソルを最も左の位置に移動 (上書きモードでのみ有効)                                             |  |  |  |  |  |
| ESC@             | 1B40              | カスタマーディスプレイを初期状態にし、表示バッファーをク<br>リアし、表示モードをシフト モードに切り替え、現在の表示行<br>を上の行に設定 |  |  |  |  |  |
| ESC <sub>U</sub> | 1B 55             | 上の行を現在の行として選択(初期設定)                                                      |  |  |  |  |  |
| ESC <sub>D</sub> | 1 <sub>R</sub> 44 | 下の行を現在の行として選択                                                            |  |  |  |  |  |
| ESC A n          | 1B 41 n           | カスタマーディスプレイを有効または無効に設定                                                   |  |  |  |  |  |
|                  |                   |                                                                          |  |  |  |  |  |
|                  | 1B43rc            | カーソルを指定した位置に移動(上書きモードでのみ有効)                                              |  |  |  |  |  |
| <b>ESCCrc</b>    |                   | r=U:上の行、                                                                 |  |  |  |  |  |
|                  |                   | r=D:下の行                                                                  |  |  |  |  |  |
|                  |                   | 1 ≦ c ≦ 20 (列番号)                                                         |  |  |  |  |  |
| ESCErn           | 1B45rn            | 指定した行で、特別なエフェクトまたは表示モードを設定                                               |  |  |  |  |  |
| ESC R n          | 1B 52 n           | 国際フォント セットを設定                                                            |  |  |  |  |  |
| $ESC = n$        | 1B 3D n           | 周辺機器を選択                                                                  |  |  |  |  |  |
|                  |                   | n=1:プリンター、n=2:ディスプレイ、                                                    |  |  |  |  |  |
|                  |                   | n=3: プリンターおよびディスプレイ                                                      |  |  |  |  |  |

(備考) \*「ESC E r n」コマンドを使用する場合の、パラメーターの値 (16進数)

r 58h = すべての行 カランチ n 特別な機能 (値は以下のどれか) 55h = 上の行 30h = シフト モード (初期設定の表示モード) 44h = 下の行 31h = 回転モード 32h = 点滅モード (すべての行のみ) 33h = この行をクリアして、シフト モードに切り替え 34h = 上書きモード 35h = 垂直モード

# \* 国際文字セット表

ファームウェア1.58.2

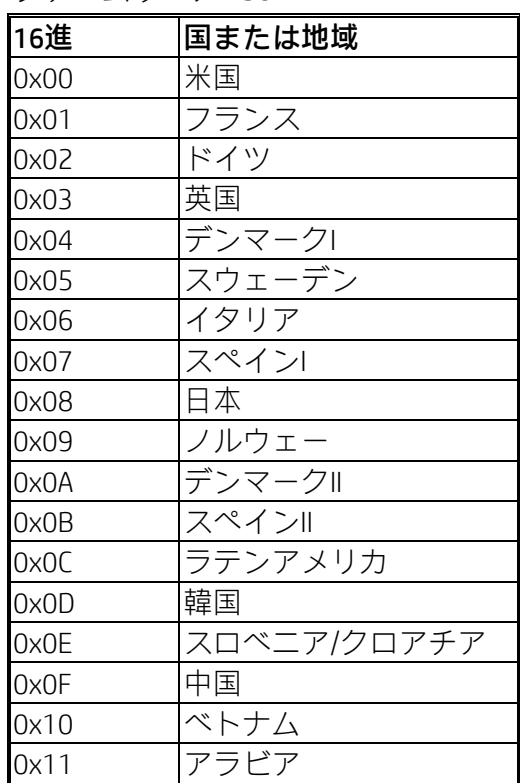

# 第4章 文字セット

<span id="page-18-1"></span><span id="page-18-0"></span>4.1 米国/標準文字セット(20h~7Eh)

|     | $\overline{0}$ |   | っ        | 3 | 4  | 5 | 6           |            | 8 | 9 | Α                      | B              |   | D   | Ε         | F            |
|-----|----------------|---|----------|---|----|---|-------------|------------|---|---|------------------------|----------------|---|-----|-----------|--------------|
| 20h |                | н | $\bf{a}$ | # | \$ | % | &           | $\epsilon$ |   |   | ∗                      | $\ddot{}$      | J | -   | $\bullet$ |              |
| 30h | 0              | 1 | 2        | 3 | 4  | 5 | 6           | 7          | 8 | 9 | $\bullet$<br>$\bullet$ | $\bullet$<br>, | ≺ | $=$ | >         | ?            |
| 40h | @              | A | B        | C | D  | E | F           | G          | Н |   | J                      | К              | L | M   | N         | O            |
| 50h | P              | Q | R        | S | T  | U | V           | W          | X | Υ | Z                      |                |   |     | Λ         |              |
| 60h | $\cdot$        | a | b        | C | d  | e | f           | g          | h |   |                        | k              | L | m   | n         | $\mathbf{o}$ |
| 70h | p              | q | r        | S | t  | u | $\mathbf v$ | W          | X | y | z                      |                |   |     | $\sim$    |              |

# <span id="page-18-2"></span>4.2 国際文字の選択

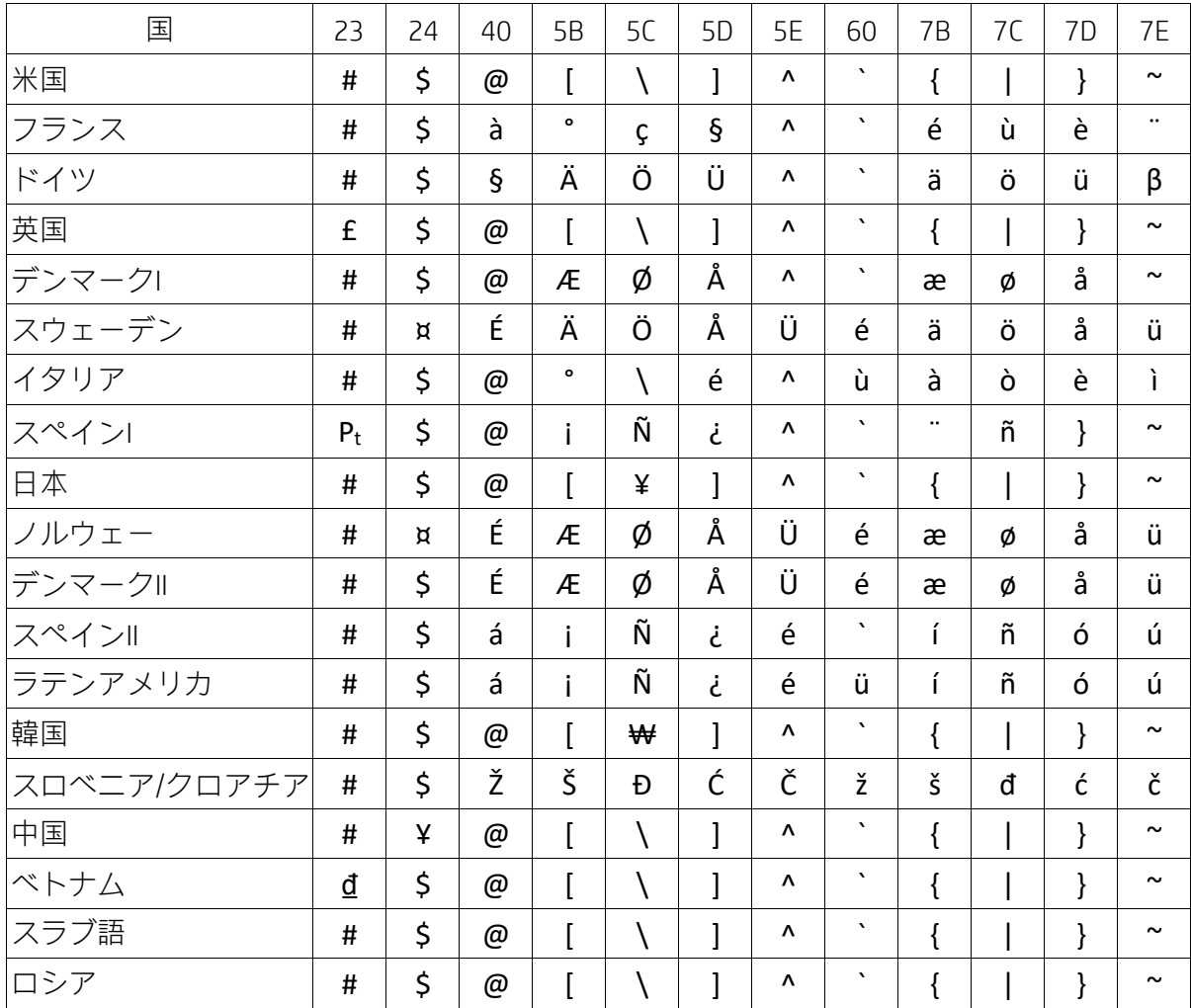